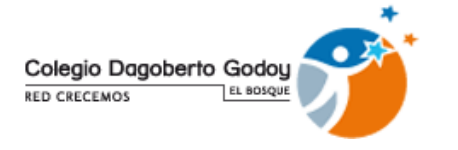

Sr(a). Apoderado, junto con saludar y darles la bienvenida a este nuevo año escolar 2021, quisiéramos dar a conocer algunas recomendaciones importantes para este periodo:

## **MEDIDAS SANITARIAS:**

- El o la estudiante debe usar su mascarilla en todo momento y traer en su bolso otra de recambio.
- Los estudiantes que asistan a clases presenciales, tendrán dos recreos, por lo que se solicita que la colación venga dividida desde la casa en bolsas desechables para luego botar al basurero.
- Explicar en casa la importancia de mantener distancia física entre estudiantes.
- Recordar que no pueden compartir materiales ni colación. Una vez que lleguen a casa se solicita desinfectar o limpiar materiales y mochila para poder usar al otro día.
- En el hogar, antes de asistir al colegio debe tomar la temperatura del niño o niña.
- En el caso que su hijo o hija se encuentre decaído o enfermo, como precaución no enviar al establecimiento.

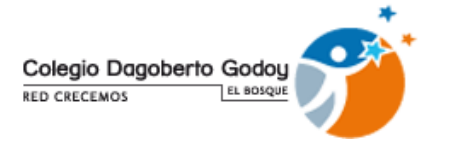

## **METODOLOGÍA DE TRABAJO Y APOYO PEDAGÓGICO:**

También queremos darles a conocer la modalidad de trabajo que tendremos este año, el cual consiste en clases mixtas, esto quiere decir lo siguiente:

1. **Clases presenciales:** corresponde a los estudiantes que asisten voluntariamente a desarrollar su trabajo al establecimiento. Para esto los cursos fueron divididos en dos grupos:

**Grupo A asiste los días lunes y miércoles.**

**Grupo B asiste los días martes y jueves.** 

**El horario para ambos grupos es:** 

**Pre – kinder – Kinder ( jornada mañana): 9:10 a 13:00 hrs.**

**Pre – kinder – Kinder ( jornada tarde): 14:00 a 17:55 hrs.**

**1º a 4º básico: 8:00 a 13:10 hrs.**

**5º a IV medio: 8:45 a las 13:55 hrs.**

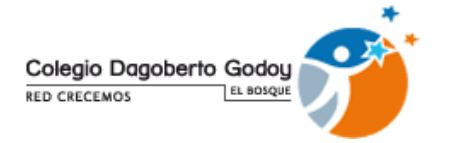

**2. Trabajo virtual :** corresponde a aquellos estudiantes que por alguna razón no asistirán a clases presenciales y realizarán sus actividades desde el hogar. Para esto deben ingresar y trabajar directamente en la plataforma Alexia Classroom, donde encontrarán todo el material que se trabaje diariamente en el colegio. **Para acceder a esta plataforma, favor leer instructivo que viene a continuación .**

Es importante informar que si por medida sanitaria, el ministerio decretara cuarentena a la comuna, las clases se ralizaría a través de alguna plataforma virtual ( zoom o meet) y se mantendrá el horario entregado.

Por último, quisiéramos informar que ya está disponible la lista de útiles en la plataforma del colegio, sin embargo, estos materiales no deben ser enviados al establecimiento. Es fundamental que su hijo o hija traiga lo necesario para poder realizar sus actividades diarias que corresponden a: cuadernos por horario, estuche completo (lápiz mina, lápices de colores de madera, goma, sacapuntas, pegamento en barra).

Un saludo fraterno,

**Coordinación Pedagógica Colegio Dagoberto Godoy El Bosque**

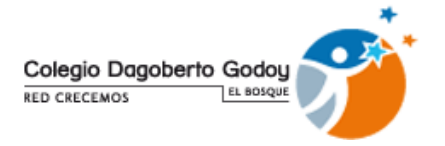

## **INSTRUCTIVO PLATAFORMA ALEXIA CLASSROOM**

ALEXIA CLASSROOM, es una plataforma tecnólogica en la que los profesores y profesoras subirán todo material trabajado en clases, además de los materiales de las asignaturas artísticas.

Es de suma importancia, que diaramente los estudiantes que no asisten a clases presenciales ingresen a su sesión para poder descargar guías, ppt o todo material de aprendizaje que se trabajó durante jornada escolar.

A continuación se explica paso a paso para poder ingresar a la plataforma:

1.- .- Conectarse a internet e ingresar al siguiente link:

[https://elbosque.alexiaeducl.com](https://elbosque.alexiaeducl.com/)

2.- Al ingresar al link, aparecerá esta imagen:

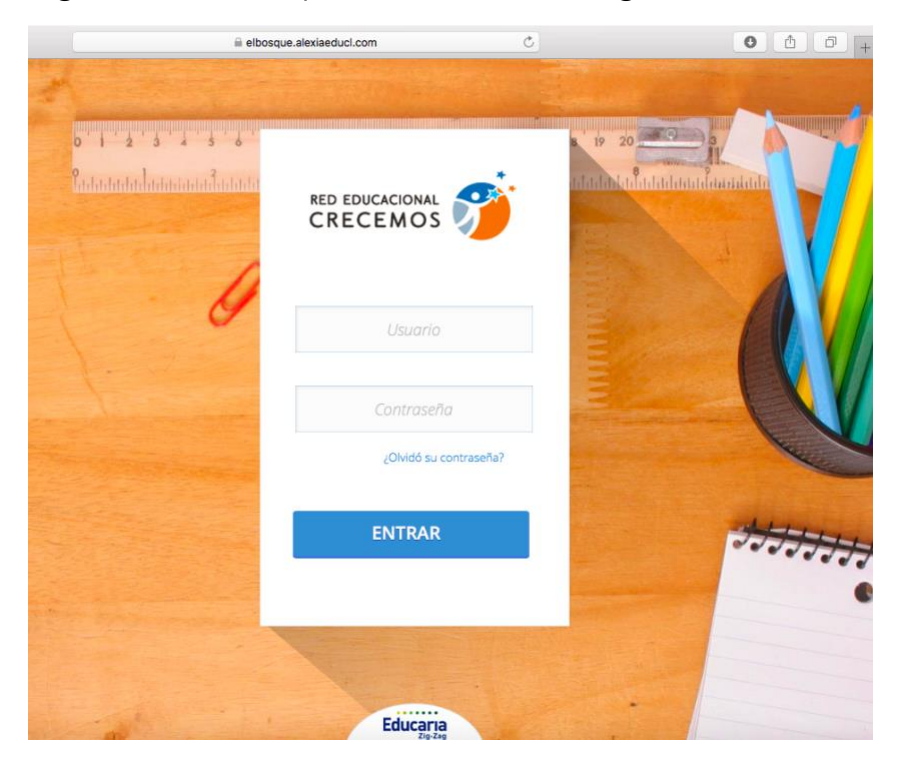

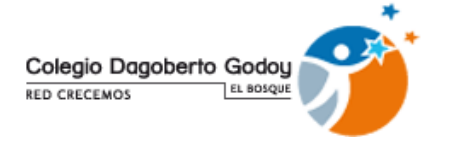

3.- En usuario debe escribir el rut del o la estudiante ( sin puntos ni guión pero si con el digito verificador) Ej. 128972345

En contraseña debe escribir: 123456 ( esta es una clave provisoria).

Luego de escrir estos datos debe apretar donde dice ENTRAR.

Una vez adentro de la plataforma, deberá modificar la contraseña ( el email que aprece ahí, se debe mantener. Favor no modificarlo)

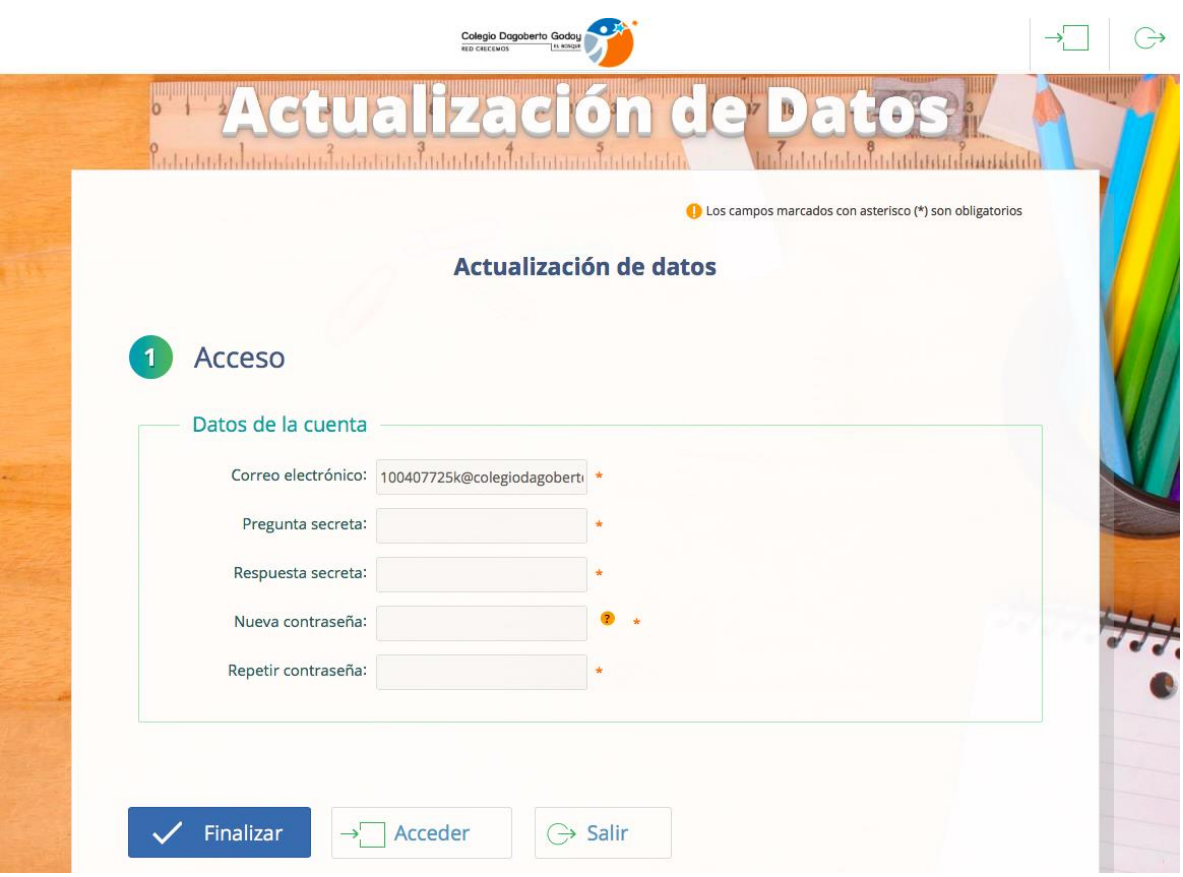

*Una vez modificada la clave debe apretar finalizar y acceder.*

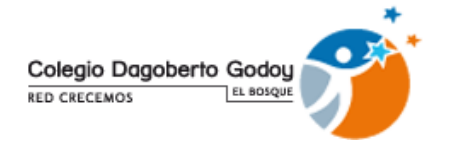

4.- Inmediatamnete aparecerá esta pantalla. Aquí podrá acceder a información general de cada estudiante.

Para poder ingresar a cada asignatura debe apretar el link de alexia classroom que se ubica en el extremo superior derecho de la página.

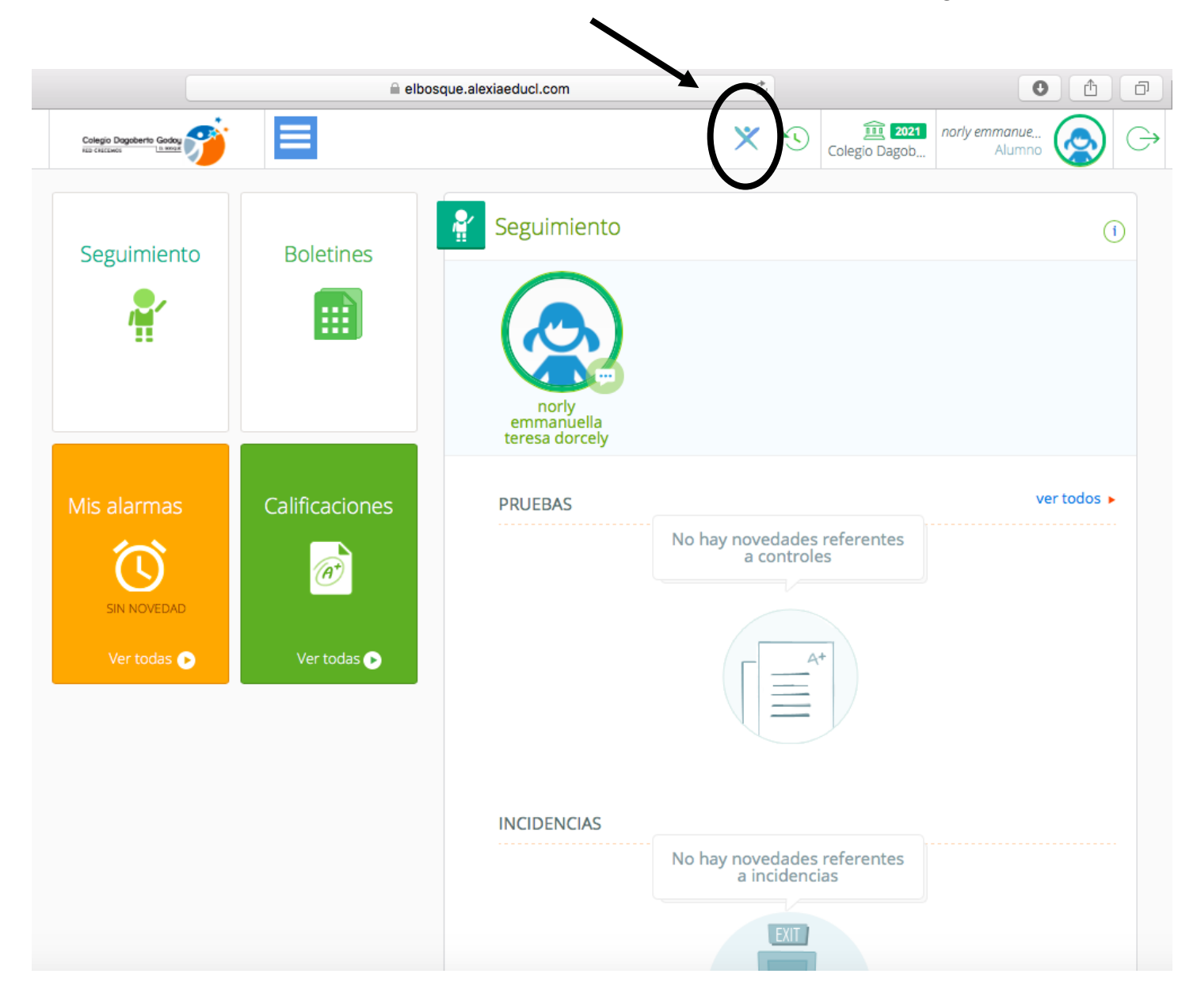

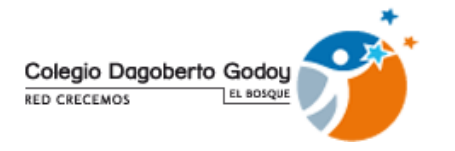

6.- Cuando ingresa a este link podrá visualizar todas las asignaturas, en las que podrá encontrar el material que los profesores o profesoras han subido y trabajado en clases. Para acceder al material debe hacer click en la signatura que quiere ver y ahí se desplegará el material.

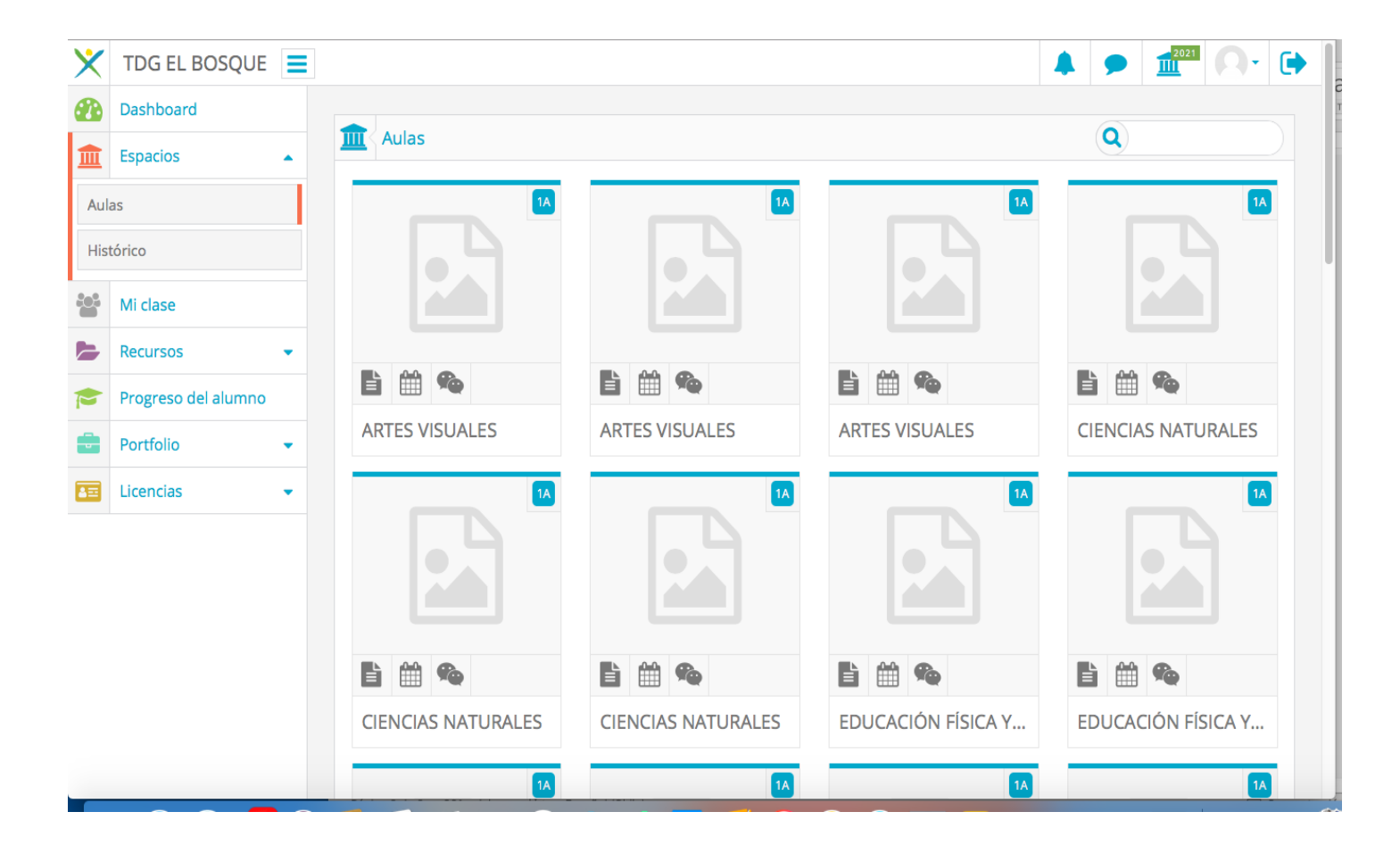

*Cualquier duda , favor consultar al profesor o profesor o agendar entrevista presencial en el colegio.*